## RADIO FREQUENCY INTERFERENCE STATEMENT

This equipment generates and uses radio frequency energy and if not installed and used properly, that is, in strict accordance with the manufacturer's instructions, may cause interference with radio and television reception.

If this equipment does cause interference to radio or TV reception, which can be determined by turning the equipment off and on, the user is encouraged to try to correct the interference by one or more of the following measures:

- \* Reorient the receiving antenna.
- \* Relocate the computer away from the receiver.
- Move the computer away from the receiver.
- \* Plug the computer into a different outlet so that

computer and receiver are on different branch circuits. Ensure that card slot covers are in place when no card is installed.

\* Ensure that card mounting screws, attachment connector screws, and ground wires are tightly secured.

If peripherals are used with this system, it is suggested to use shielded, grounded cables, with in-line filters if necessary.

If necessary, the user should consult the dealer service representative for additional suggestions.

The manufacturer is not responsible for any radio or TV interference caused by unauthorized modifications to this equipment. It is the responsibility of the user to correct such interference.

# **NOTE**

*1. When you see an error message appear on the screen after turning the power on, leave the system switched on for one or two hours to recharge the battery. You can then enter the system configuration.*

*2. Leave your system switched on for 10 to 15 hours to completely recharge the battery.*

*3. If you had left the system switched off for more than one month, follow step 2, above.*

The material in this manual is for information only and is subject to change without notice.

VERSION: 1.0

IBM, IBM PC/XT/AT, PC-DOS, MS-DOS, OS/2, INTEL, PHOENIX ARE THE TRADEMARKS OR REGISTERED TRADEMARKS OF THEIR RESPECTIVE OWNERS.

# CONTENT

Chapter 1 INTRODUCTION 1-1 Chapter 2 GENERAL FEATURES 2-1<br>Specification 2-1 Specification 2-1<br>Processor 2-2 Processor 2-2<br>Memory System 2-3 Memory System System Functions 2-4 Chapter 3 CONFIGURING THE SYSTEM 3-1 Installing Math Coprocessor 3-1<br>Installing RAM modules 3-2 Installing RAM modules 3-2 Configuration of Memory 3-3 Control of System Speed 3-5<br>System Board Jumper Setting 3-5 System Board Jumper Setting 3-5<br>System Board Connectors 3-6 System Board Connectors Chapter 4 TECHNICAL INFORMATION 4-1 Memory Mapping  $1/0$  Address Map<br> $1/0$  Address Map  $4-2$ I/O Address Map System Timers 4-3<br>System Interrupts 4-4 System Interrupts Direct Memory Access (DMA) 4-5 Real time clock and CMOS RAM 4-6<br>Real time clock Information 4-7 Real time clock Information

System Expansion Bus 4-8

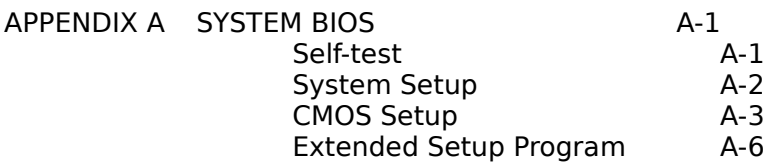

APPENDIX B SYSTEM LAYOUT DIAGRAM B-1

# Chapter 1 INTRODUCTION

OCTEK Hippo-486 contains the most powerful microprocessor 80486 which combines CPU, numeric coprocessor and internal cache on one chip. Incorporated with a highly integrated chipset, OCTEK Hippo-486 fully takes advantage of the power of 80486 and provides high performance, reliability and compatibility. OCTEK Hippo-486 is a perfect choice for CAD/CAM workstation and file server and can support sophisticated 32-bit applications and multi-user operating systems.

The 80486 burst mode is supported and thus the data is transferred to CPU at full speed. In addition to the internal cache memory of 80486, the chipset supports a optional secondary cache memory up to 512K bytes.

If you want more speed in numeric operation, WEITEK 4167 can be installed. 8MB memory can be installed on board and additional 8MB is on memory expansion board which is installed on a fast speed 32 bits memory expansion slot.

Fast A20 gate and fast reset generation are incorporated to improve the performance of advanced operation system and expanded memory managers.

Compatibility and reliability are important issues. I/O channel is compatible to standard AT bus. Therefore any peripherals may be used on OCTEK Hippo-486. On board POWERGOOD generator is essential to ensure the reliability of the system and is well-designed to work with all power supplies.

### Chapter 2 GENERAL FEATURES

#### Specification

Processor: Intel 80486 CPU with optional WEITEK 4167 Coprocessor

**Speed:** Turbo/normal speed

**I/O Slot:** Compatible to standard AT bus Eight 16-bit slots

## Optional Secondary Cache Memory:

128KB or 512KB cache memory Direct mapped/Write through

**Memory:** Shadow RAM and Page/Interleaved mode SIMM sockets for 256K or 1M modules 8MB on board Up to 16MB with option expansion memory board

## System support functions:

- 8-Channel DMA (Direct Memory Access)
- 16-level interrupt
- 3 programmable timers
- CMOS RAM for system configuration
- Real time clock with battery back-up
- Fast A20 gate and fast reset

## Other Features:

- On board POWERGOOD generation
- External battery connector

#### PROCESSOR

80486 is a 32-bit microprocessor with 32-bit external data bus and 32-bit external address bus. It is fully binary compatible with 80386 and 80387. All existing software for PC XT/AT can be used on OCTEK Hippo-486. Due to the new internal architecture, the performance of 80486 is two to three times of 80386.

Integrating cache controller and cache memory into the chip reduces the bus operation on external data and address bus. The cache is a 8K bytes, 16 bytes line size, four-way set associative configuration. The hit rate of this configuration is better than 32K bytes external cache.

If a read miss occurs, the CPU will initiate a burst mode read operation. In burst mode read operation, CPU performs four successive read operations each of which takes only one cycle. Total 128 bits data are fetched to CPU's internal cache. Since burst mode read operation is very fast, the traffic of the CPU bus is greatly reduced and the bus is available to other bus masters such DMA controller.

80486 is designed with RISC concept. Many oftenused instructions are executed in a clock cycle. In comparison, 80386 may take two to three more cycles for the same instruction. Advance instruction pipeline structure further improves the overall performance.

A wide internal bus also leads to a better performance. The data bus of internal cache is 128 bits wide. Data transfer between internal units is 64 bits. Since, in most of the time, CPU is using the internal cache, the large bus size substantially improves the performance.

#### MEMORY SYSTEM

Four banks of DRAMs can be installed. Two banks are available on motherboard and others are on optional memory expansion board. The maximum memory size is 16MB when using 1MB DRAM for all banks.

The memory system provides a flexible memory configuration. 256KB and 1MB DRAM can be used together. Several combinations of DRAM types are allowed. So, a basic system is equipped with 1MB using 256KB DRAM and then memory size is increased to 5MB by putting another bank of 1MB DRAM.

The memory system supports page-interleaved mode. The memory is divided into pages. Successive memory accesses within the same page need not require wait state. When more than one bank of memory are installed, the page size is effectively increased because several banks of memory can be kept active. If four banks are filled, the page size is increased by a factor of four.

To enhance the system performance, shadow RAM mode is supported. In shadow RAM mode, system BIOS and video BIOS contained in low speed memory such as EPROM and ROM are copied into DRAM. Improvement is significant because access to DRAM is mush faster than ROM.

Another useful feature is memory remapping. 640KB is allocated as base memory. System BIOS and video BIOS occupy some locations between 640K and 1M. When 1M bytes or more are installed, there are some parts of DRAM overlapping with the BIOS and cannot be accessed. Memory remapping allows these parts of memory to be accessed at other locations and thus is available to software.

System functions include:

- Interrupt
- DMA
- Timer
- Real time clock
- Clock and ready generation
- I/O channel control

All system functions are 100% compatible to standard AT machine. I/O channel of OCTEK Hippo-486 is designed to be compatible with standard AT bus. All the expansion cards conformed to the standard AT bus can be used in OCTEK Hippo-486 without problem.

# Chapter 3 CONFIGURING THE SYSTEM

*Important Note : Turn off the power before installing or replacing any component.*

# Installing Math Coprocessor

Math coprocessor WEITEK 4167 is a PGA devices. Beside the CPU, there is a 144-pin PGA socket. To install Math coprocessor, be sure to line up pin 1 of the Math coprocessor with pin 1 of the socket as shown below.

## Installing RAM Modules

OCTEK Hippo-486 has eight sockets for SIMM modules. Whenever you add memory to the motherboard, install four modules at the same time. Also make sure that the chips on the modules face towards the slot for optional memory expansion board as shown below. The modules should be locked by the sockets. Please check carefully before turning on the power. Otherwise, the system will not work properly.

## Configuration of Memory

The configuration of the memory is very flexible. There are several combinations of DRAM types you may consider. Either 256KB or 1MB SIMM are acceptable. So, a basic system can be equipped with fewer memory and later more memory can be installed when upgrading the system. The configuration of memory is illustrated on next page.

Interleaved mode is only enabled for those with similar pairs or quartet of DRAMs. Page mode is always active. The memory size is automatically detected by BIOS and indicated during memory test after reset. No jumper is needed to be set.

The speed of DRAM depends on the speed of the system and wait state. The highest performance is accomplished by using zero wait state, but fast page mode DRAM has to be used. Consult your dealer for details.

# DRAM Configuration

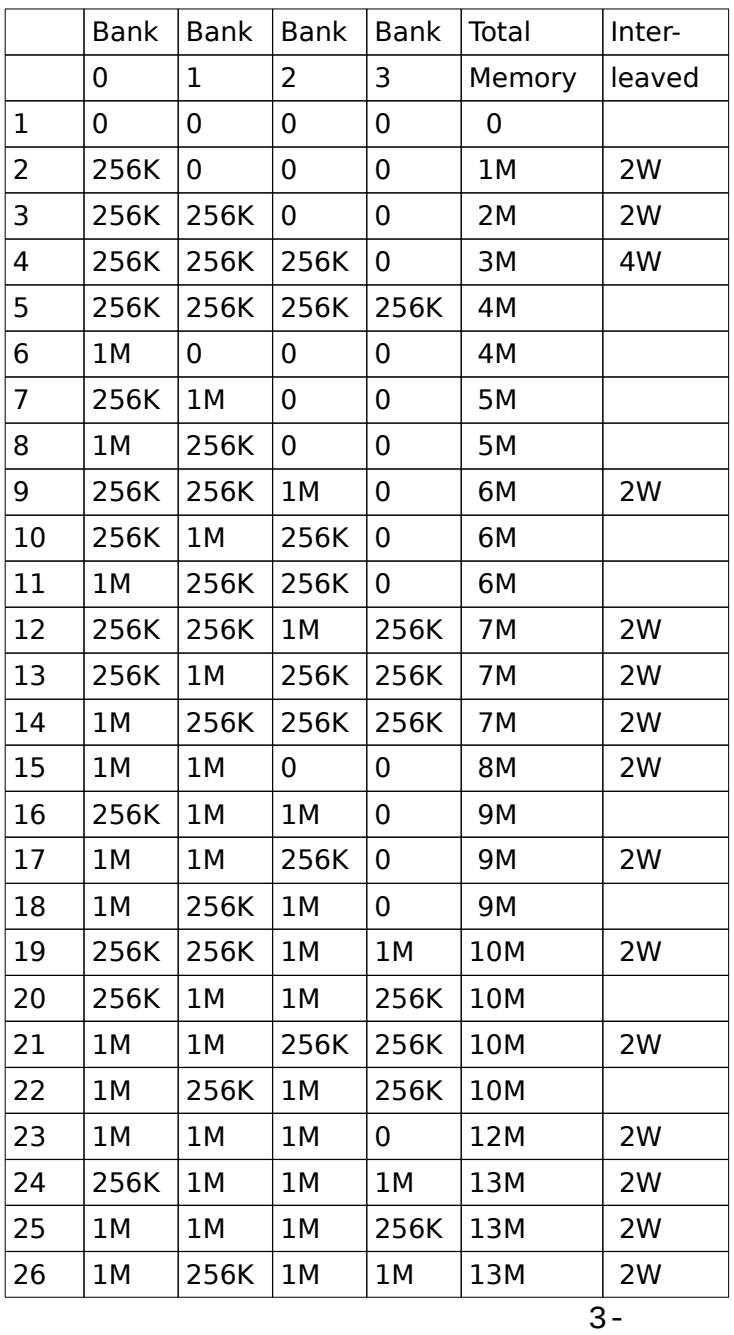

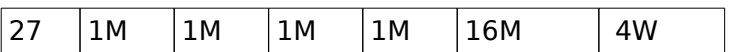

# Control of System Speed

System Speed can be controlled by keyboard. To change the speed by ke board, use '-' and '+' of the numeric keypad. Press 'Ctrl', 'Alt' and '-' for slow speed and Press 'Ctrl', 'Alt' and '+' for fast speed.

# System Board Jumper Setting

There are several options which allows user to select by hardware switches.

# Display Selection

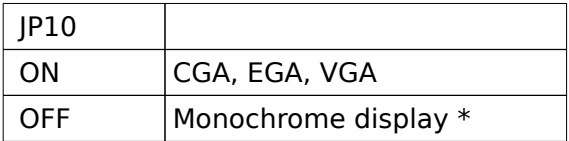

## Secondary Cache installation

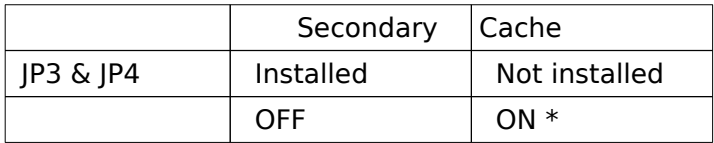

Note : \* factory setting

# System Board Connectors

Under typical conditions, these connectors should be connected to the indicators and switches of the system unit.

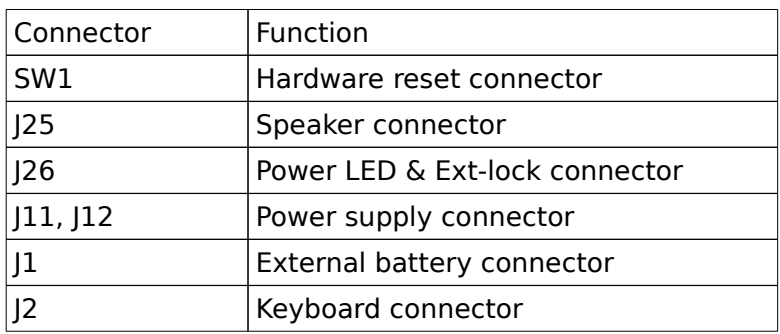

Pin assignment of the connector are illustrated as follows:

*SW 1 - Hardware Reset Connector*

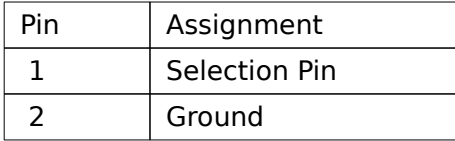

# *J 25 - Speaker Connector*

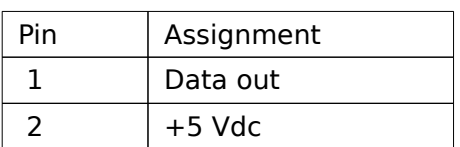

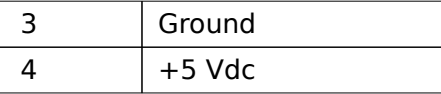

## *J 26 - Power LED & Ext-Lock Connector*

| Pin | Assignment       |
|-----|------------------|
| 1.  | $+5$ Vdc         |
| 2   | Key              |
| 3   | Ground           |
| 4   | Keyboard inhibit |
| 5   | Ground           |

*J 11, J 12 - Power Supply Connector*

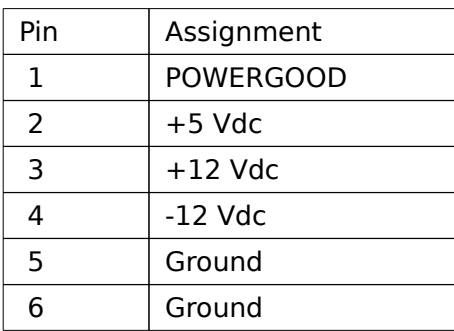

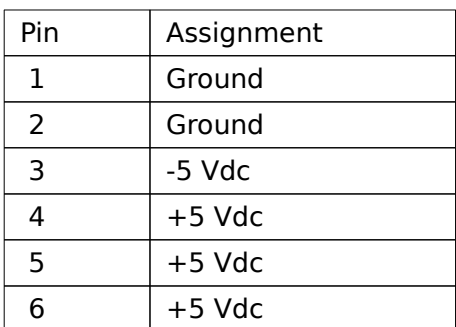

# *J 1 - External Battery Connector*

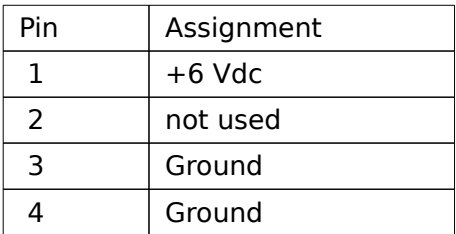

# *J 2 - Keyboard Connector*

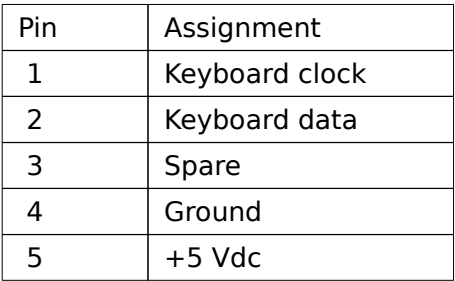

# Chapter 4 TECHNICAL INFORMATION

This section provides technical information about OCTEK Hippo-486 and is intended for advanced users interested in the basic design and operation of OCTEK Hippo-486.

# Memory Mapping

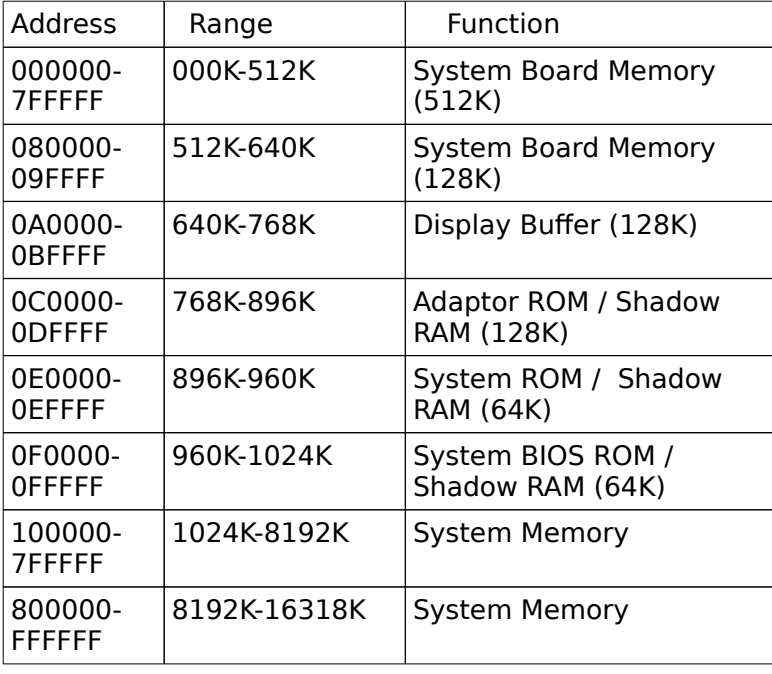

I/O Address Map on System Board

I/O address hex 000 to 0FF are reserved for the system board I/O.

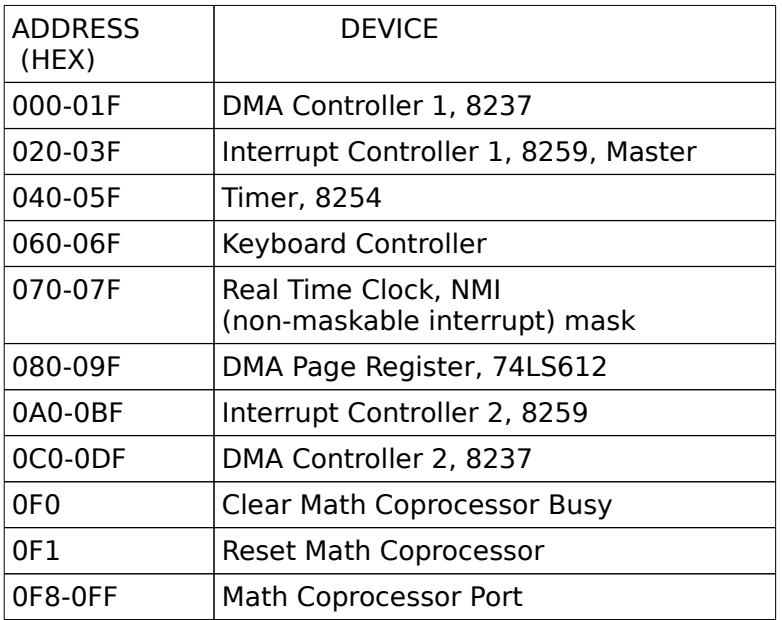

I/O address hex 100 to 3FF are available on the I/O channel.

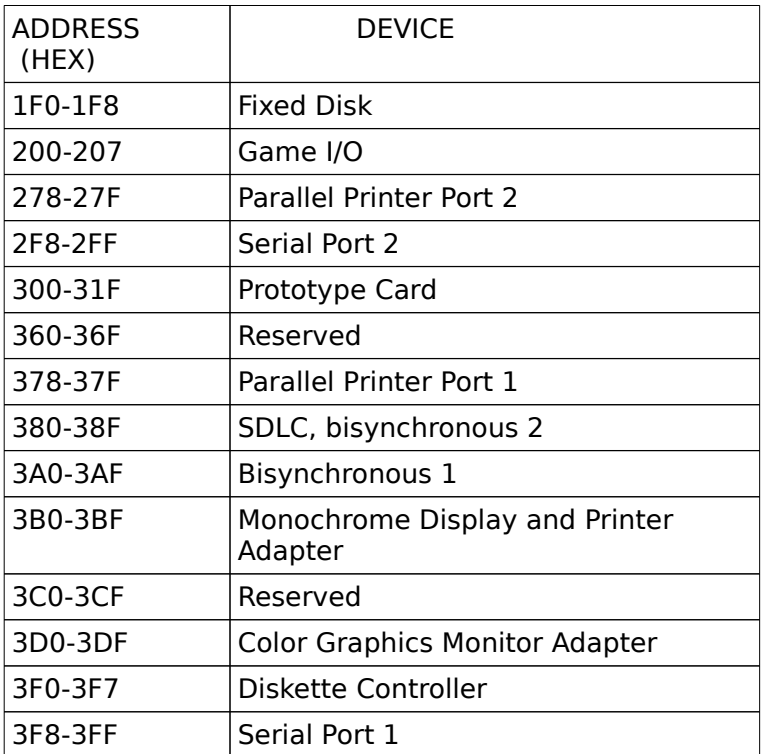

# System Timers

OCTEK Hippo-486 has three programmable timer/counters controlled by 82C206 and they are defined as channels 0 through 2:

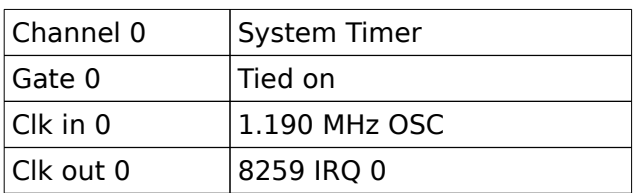

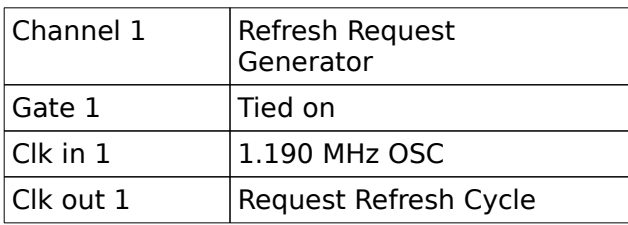

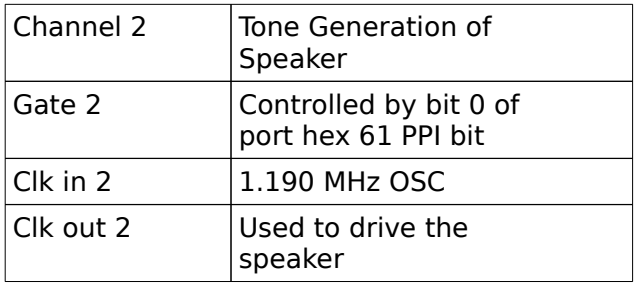

Note : Channel 1 is programmed to generate a 15-micro-second period signal.

The 8254 Timer/Counters are treated by system programs as an arrangement of four programmable external I/O ports. Three are treated as counters and the fourth is a control register for mode programming.

# System Interrupts

Sixteen levels of system interrupts are provided on OCTEK Hippo-486. The following shows the interruptlevel assignments in decreasing priority.

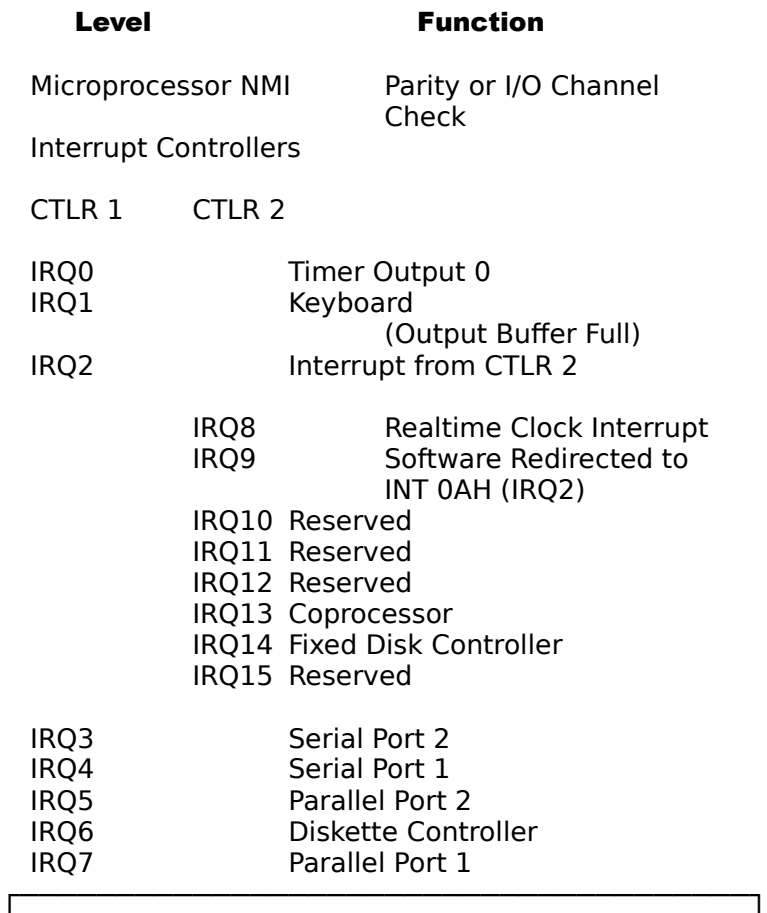

│ │ ╞══════════════════════════════════════╡ │ │ │ │ ╞══════════════════════════════════════╡ │ │

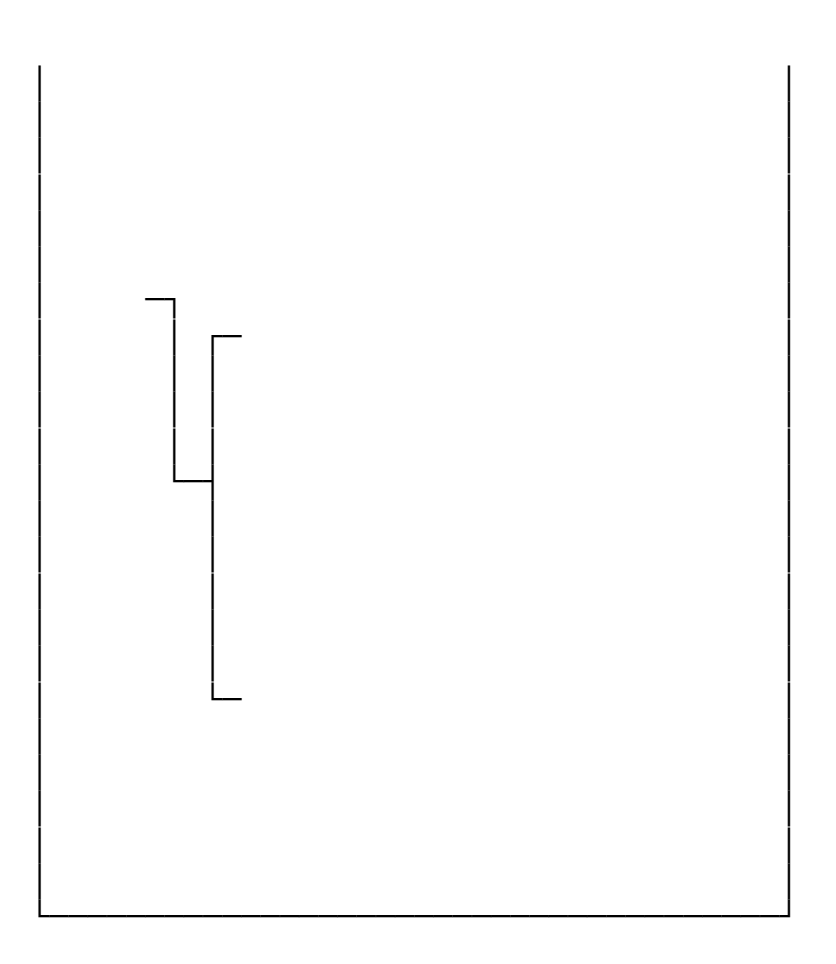

 $\overline{4}$ 

OCTEK Hippo-486 supports seven DMA channels.

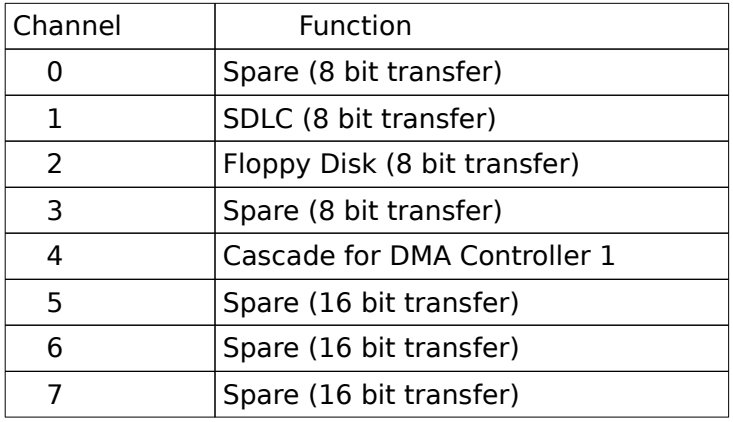

The following shows the addresses for the page register

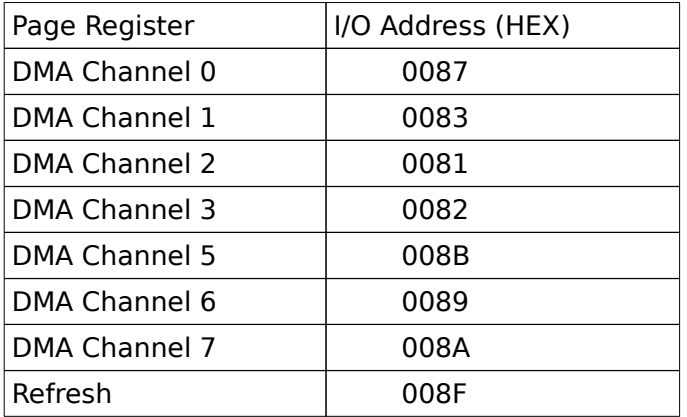

# Real Time Clock and CMOS RAM

Real time clock and CMOS RAM are contained on board. Real time clock provides the system date and time. CMOS RAM stores system information. Both are backed up by battery and will not lose information after power off. The following page shows the CMOS RAM Address Map.

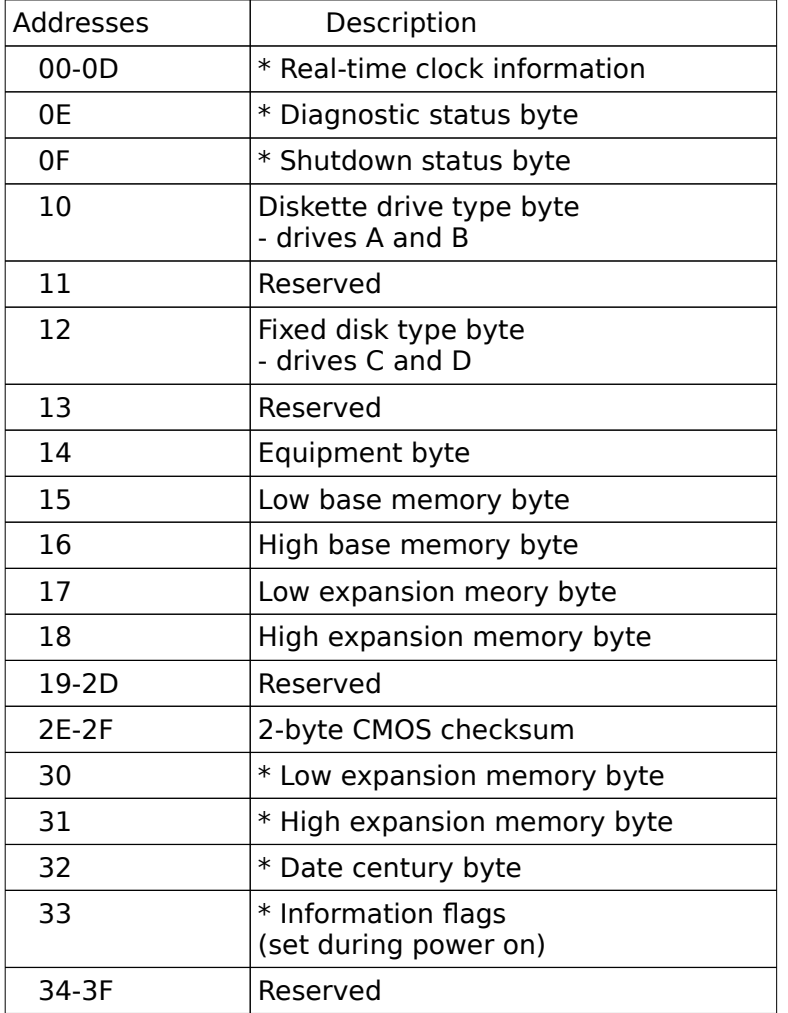

# Real Time Clock Information

The following table describes real-time clock bytes and specifies their addresses.

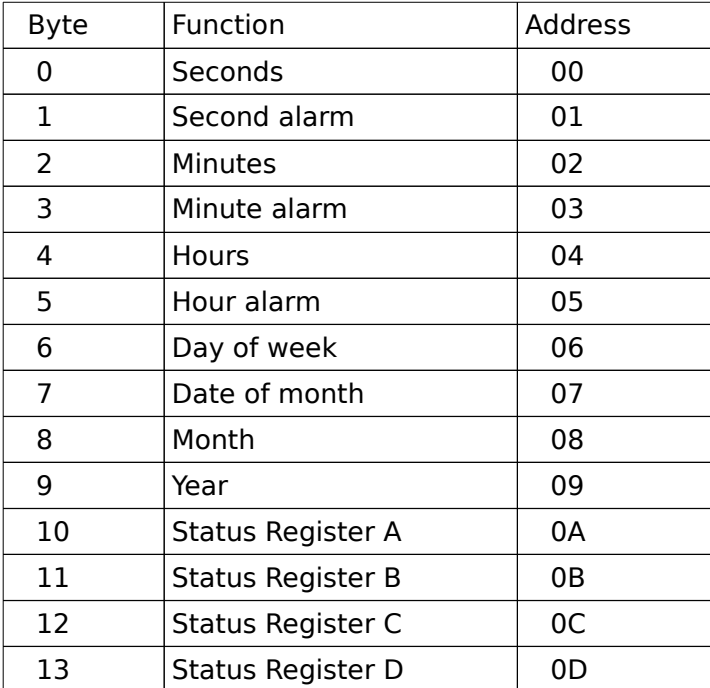

# System Expansion Bus

OCTEK Hippo-486 provides eight 16-bit slots.

The I/O channel supports:

- \* I/O address space from hex 100 to hex 3FF
- \* Selection of data access (either 8 or 16 bit)
- \* 24 bit memory addresses (16MB)
- \* Interrupts
- \* DMA channels
- \* Memory refresh signal

The following figure shows the pin numbering for I/O channel connectors J3 to J10.

The following figure shows the pin numbering for I/O channel connectors J13-J20.

The following tables summarize pin assignments for the I/O channel connectors.

# I/O Channel (A-Side)

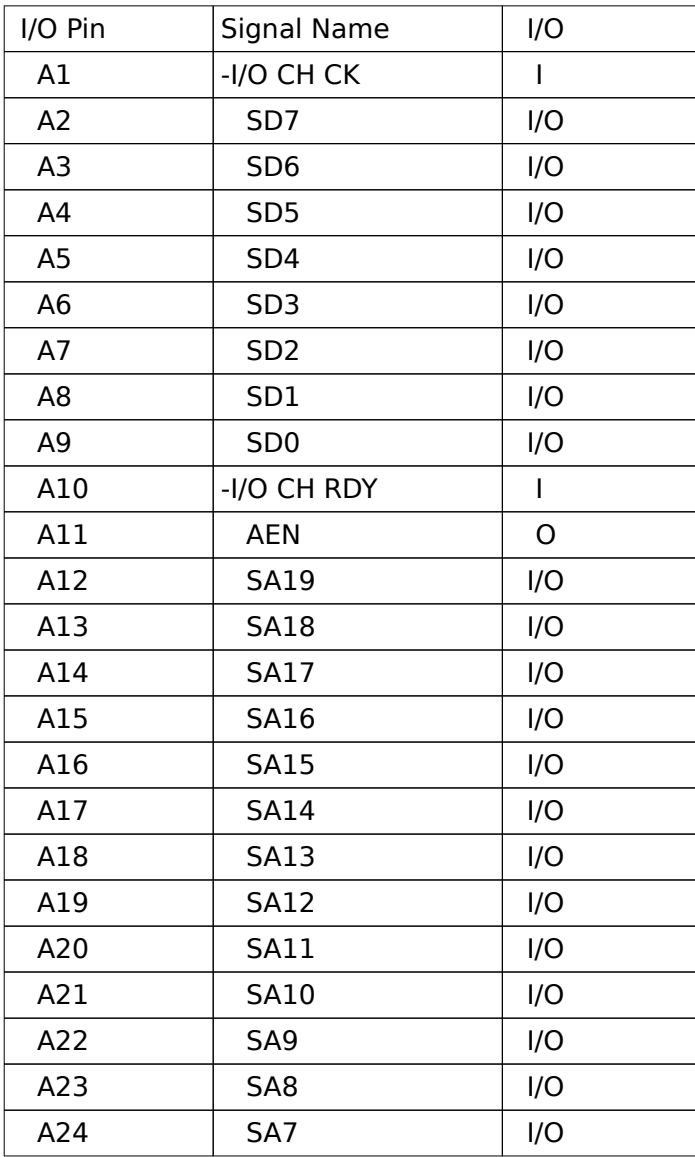

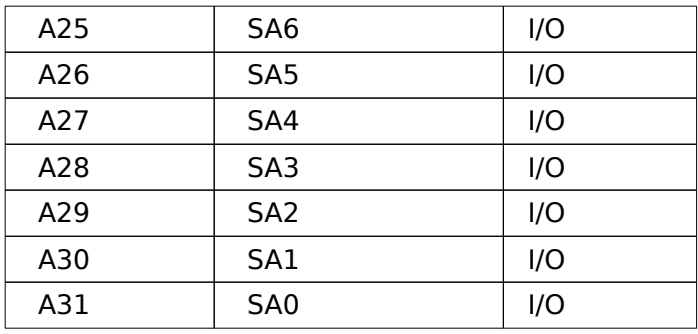

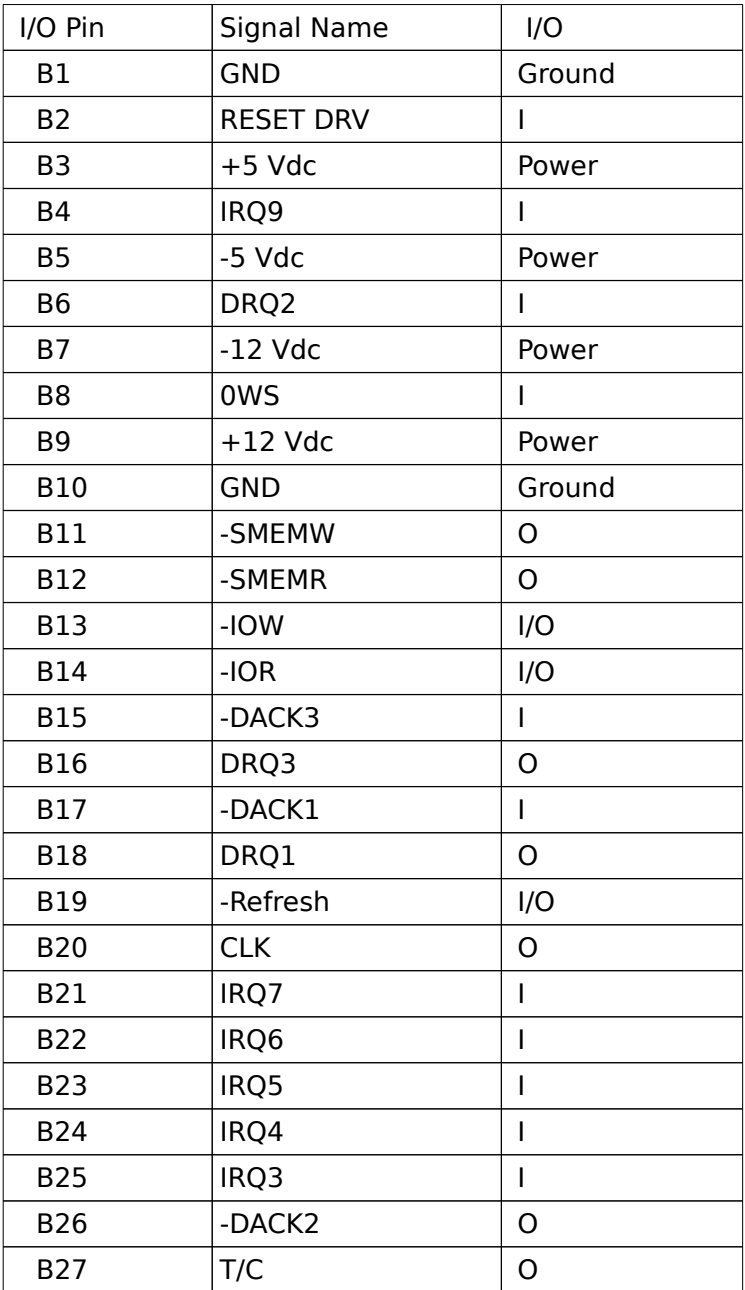

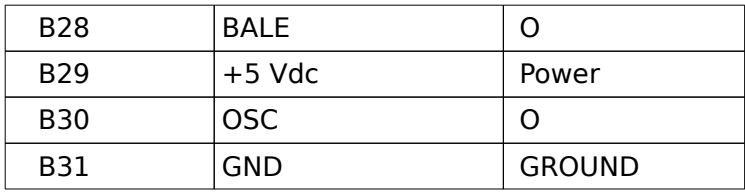

# I/O Channel (C-Side)

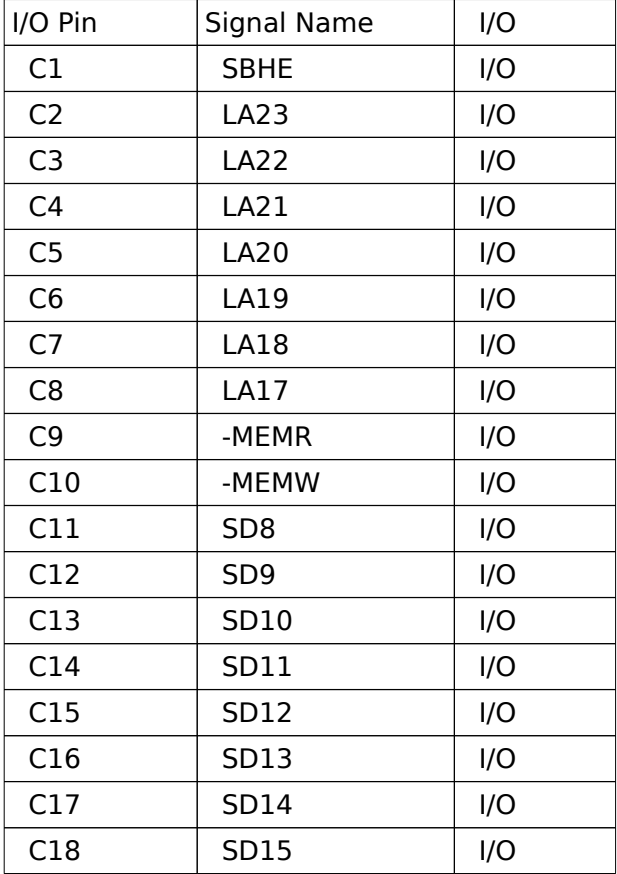

# I/O Channel (D-Side)

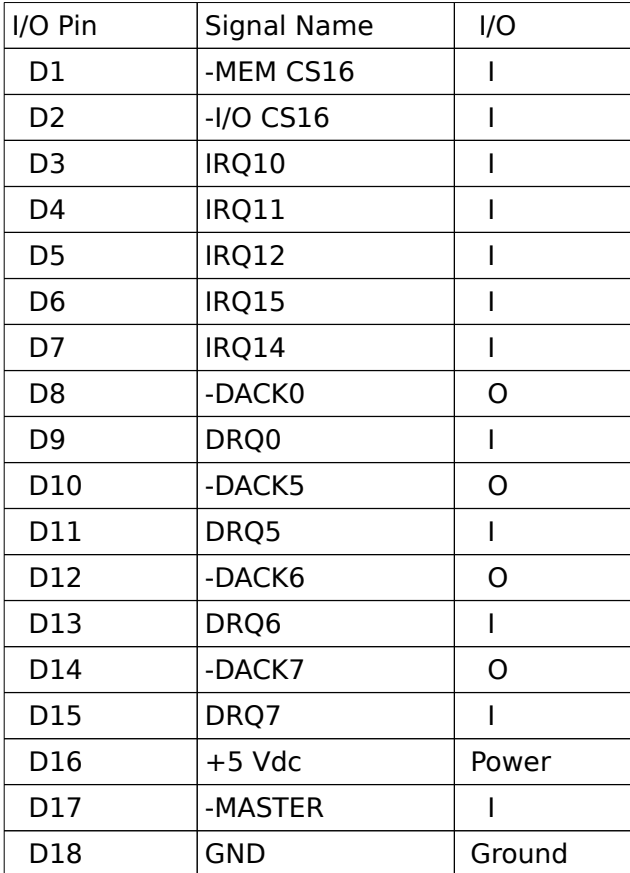

## APPENDIX A SYSTEM BIOS

The system BIOS provides an interface for operating systems and applications to access hardware. It also performs self-test after reset and includes a setup program for user to configure the system.

# Self-test

To ensure the computer hardware is functional, the system BIOS will carry out a self-test upon reset. The test is very intensive and covers all parts of hardware.

Unlike most of the tests which take a few time, the memory test may be very slow, especially when the memory size is large. Therefore the system BIOS allows you to bypass the memory test by pressing 'ESC'. The following message will be shown during memory test:

## Press <ESC> Key to bypass MEMORY test

The total memory size is displayed after the test.

The display is not initialized and remains blank until a number of basic tests are completed. In case of serious errors, the BIOS will suspend the test. If the display is not initialized, the BIOS will report the error though a sequence of short beeps. Otherwise, error message will be shown on the screen.

#### System Setup

The BIOS incorporates two setup sections:

- (1) CMOS SETUP<br>(2) EXTENDED SE
- EXTENDED SETUP PROGRAM

It is important that all setup procedures should be completed before operating the system. Otherwise, the system will not run properly with the incorrect setup information. Run the setup again if the configuration is changed.

To enter the setup section, press 'Del' when the following message is shown:

#### Press <Del> if you want to run SETUP/EXTD-SET

Whenever the system BIOS find that the configuration of the system is altered, error message will be shown and you may press 'F1' to run setup.

In CMOS SETUP section, you can enter system configuration information which will be stored in CMOS RAM on the motherboard. The information include the devices of the system as well as memory size.

EXTENDED SETUP PROGRAM allows you to configure the registers of the chipsets. These registers are programmed with default settings by the BIOS. You may change the setting to improve performance or to suit the system configuration. New settings will be stored on CMOS RAM and will be used after reset. Improper setting of the registers may make the system malfunction. Consult your dealer if you have any doubt.

# SECTION 1 CMOS SETUP

The memory size and the numeric processor are detected by the BIOS. So you are only required to set those options on the left side of the screen. The system configuration information are shown as follows:

Use PgUp and PgDn keys to change the value. The date and time cannot be entered directly.

#### *OPTION 2 FLOPPY DISK DRIVE*

Four types of floppy disk drives are supported:

- 1. 5-1/4 inch standard drive (360K)
- 2. 5-1/4 inch high-density drive (1.2M)
- 3. 3-1/2 inch standard drive (720K)
- 4. 3-1/2 inch high-density drive (1.44M)

Select the correct types. Otherwise the drives cannot work properly. The system BIOS supports two floppy disk drives and they are recognized as drive A and B. If one of them is not installed, select 'Not Installed' for that drive. The BIOS is able to detect the type of the drives. But remember to check the settings before exit.

#### *OPTION 3 FIXED DISK DRIVE*

There are 47 types of fixed disks supported by the BIOS. Consult your fixed disk manual to determine its correct type. The parameters such as cylinder number, head number, sector number and pre-compensation must be matched with your fixed disk.

Use PgUp and PgDn keys to change the fixed disk type. If the type of your fixed disk is not listed, define a new type as type 47. Use left and right arrow keys to move between the parameter fields and enter the parameters. The parameters will be stored in the CMOS RAM and your fixed disk can be used afterwards.

If the type of fixed disk is wrong, it takes a while before the BIOS can identify the error. After setting the fixed disk type, if the system halts after reboot, please wait for a while. It is most likely that the setting of fixed disk type is incorrect.

Some fixed disks are specially handled and must be set to 'Not Installed'. Consult the fixed disk manual for details.

Four types of display are supported:

- 1. CGA 80 column mode
- 2. CGA 40 column mode
- 3. EGA and VGA
- 4. Monochrome

If the type of display is incorrect, the BIOS will prompt you and ask you to set up again. But the BIOS is still able to display messages on the display attached to the system. Thus you can enter the setup program.

*OPTION 5 KEYBOARD*

If a keyboard is attached to the system, select 'Installed'. The BIOS will test the keyboard during selftest.

*OPTION 6 Scratch RAM*

The BIOS may require some storages for certain functions and this storage can be allocated in two ways. One way is to use the BIOS stack and another is to allocate a 1K bytes memory in the base memory. Generally, the former option is appropriate. If the hard disk type 47 is defined or If you run program like OS/2 which will use 80386 instruction, select the option 2.

## SECTION 2 EXTENDED SETUP PROGRAM

All the registers of the chipset are set to default values. Usually, you need not modify these registers unless the configuration is changed. Since improper settings of these registers may make the system malfunction, check your settings before exit.

Select 'Write CMOS register and exit' to save the new settings in the CMOS RAM. The BIOS will then reboot the system and the new settings are in effect afterwards.

There are two ways to program the registers: advanced setup and easy setup. Advanced setup is more complicated and you have to program the registers bit by bit. In advanced setup, use arrow keys to move the cursor between each field. The corresponding explanation is displayed for your reference.

In most cases, the easy setup is adequate and simple to use. There are four groups of selections:

- (1) Clock
- (2) Wait state
- $(3)$  Shadow RAM and remap<br>(4) Cache controller
- Cache controller

In easy setup, you simply use the up and down arrow keys to move between selections and press 'Enter' to select. The BIOS will set the registers accordingly.

#### *(1) Clock*

# CPU clock

When set to CLKIN, the CPU will run at 33MHz for 66MHz oscillator or 25MHz for 50MHz oscillator. If ICLK is selected, the CPU will run at low speed.

## ICLK clock

ICLK is used by peripherals on the motherboard and slots, such as display and DMA. If normal speed mode is enabled, the CPU will use ICLK clock.

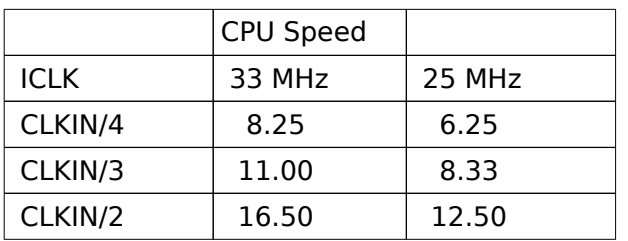

To be compatible with add-on cards, the ICLK must be 8.33 MHz or less.

# ATCLK stretch

When enabled, the performance is further improved. Nevertheless, compatibility problem may arise. Check with your configuration before permanently enabling this feature.

# *(2) Wait state*

The number of wait state for memory read and write operations depends on the speed of DRAM.

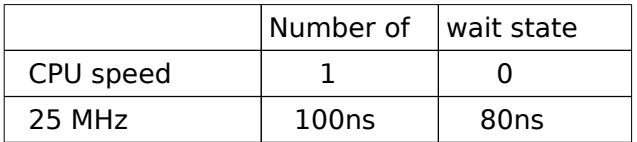

#### *(3) Shadow RAM and remap*

640K bytes is allocated for base memory. There are 384K bytes left below 1M. This part of memory is divided into three partitions: allocated for system BIOS shadow RAM, allocated for video BIOS shadow RAM and 256K bytes unused. The unused partition can be remapped to other address. Usually enable the remapping function.

*(4) Cache Controller*

There are four selections:

Cache enable/disable Cache controller 256KB remapped area cached enabled/disabled Cacheable address range

The cache controller is incorporated in the chipset. If the secondary cache memory is not installed, disable the cache controller.

256KB remapped area is located at a new address. Select 'enable' to inform the cache controller to include this area in the cacheable area.

Cacheable address range should be equal to the memory size on board.

# APPENDIX B SYSTEM LAYOUT DIAGRAM

 $B -$